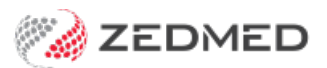

## Summary Views Problems

Last Modified on 04/10/2024 11:07 am AEST

Use the **Problems** tab in **Summary Views** to resolve a patient's current problems and review past and present problems. Summary Views can be accessed while in any clinical module and allows you to quickly view a patient's clinical history.

When you open a patient in clinical, the Summary View will appear on the lower left. You do not need to start an encounter.

Right-clicking a problem in Summary Views allows you to make the following updates:

- Add this Problem to the current encounter.
- Make Problem Resolved (for a current problem see below).
- Make Problem Current (for resolved problems).
- Edit Problem Management Plan so you can update your notes.
- Problem Maintenance to take you back to the **Define Problem** screen.

To learn more, see the Add [problem](https://help.zedmed.com.au/help/add-problem-using-free-text) from ICPC, Add [existing/recent](https://help.zedmed.com.au/help/add-existing-recent-problem) problem or Add problem using free text article.

## Resolve a problem

When a patient no longer has a problem, it should be set to resolved.

To resolve a problem:

- 1. Select the **Problems** tab in **Summary Views**.
- 2. Right-click the problem.
- 3. Select **Make Problem Resolved**.

The problem will now appear in the **Resolved Problems** section in Summary Views.

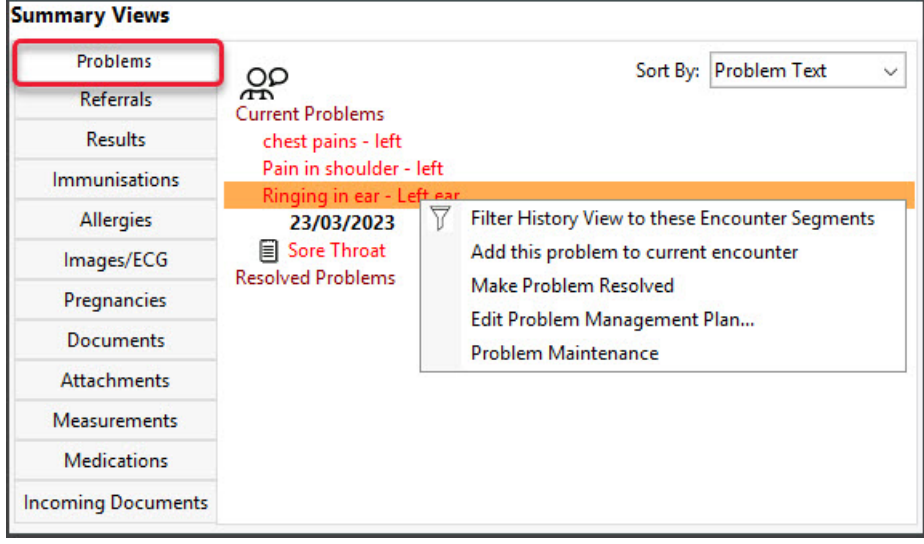

For the most up-to-date documentation version, visit https://help.zedmed.com.au/help